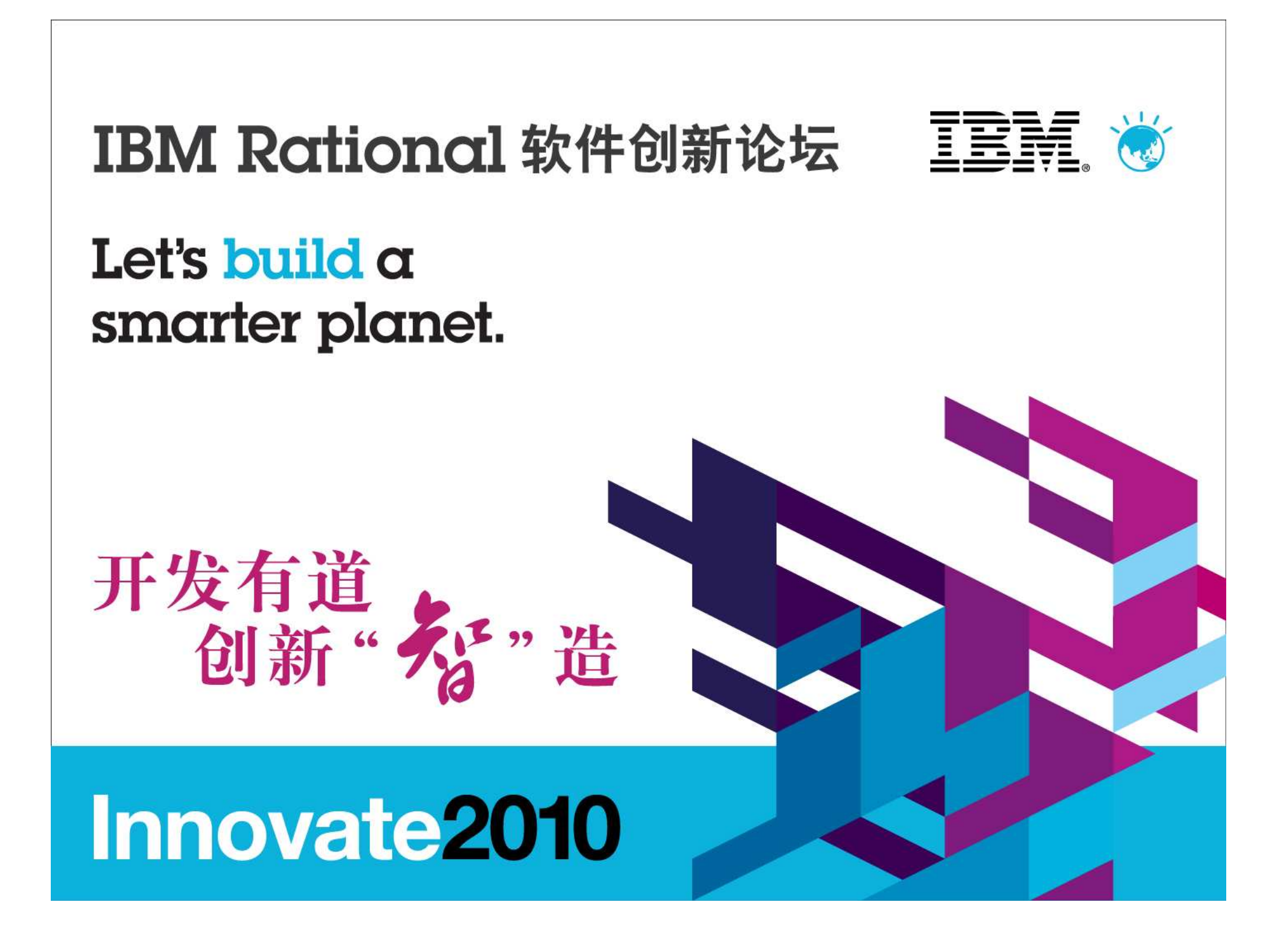

在分布式环境下使用 IBM Rational ClearCase、 ClearQuest CM Server实现安全、集中、灵活的部署模型

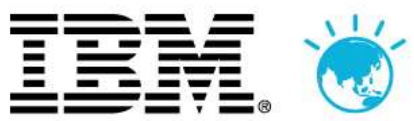

#### 郑如彬

管理顾问, IBMzhengrb@cn.ibm.com

# Innovate2010

#### 议程

- $\mathcal{L}_{\mathcal{A}}$ CM Server介绍
- 保护您的CM Server环境  $\overline{\mathbb{R}^2}$ 
	- ▶ 启用WAS管理安全性设置
	- ▶ 通过主机名和地址控制访问
	- ▶ 为IHS配置SSL
	- ▶ 使用代理服务器<br># H C M C c m : c : 空
- $\overline{\phantom{a}}$  使用CM Server实现集中和灵活的部署模式
	- ▶ 支持跨版本的向后兼容性和灵活性<br>ト 通过名裁掉海滨接名合职名 盟
	- ▶ 通过负载均衡连接多台服务器
	- ▶ 使用 Region 映射
	- ▶ [新] CC-CQ 集成选项, 支持更灵活的部署

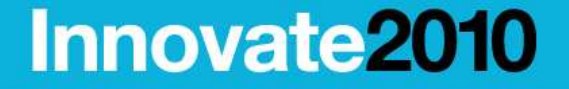

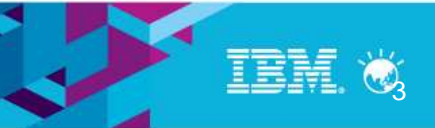

### CM Server是什么?

- $\mathcal{L}_{\mathcal{A}}$ CM Server代表配置管理服务器和/或变更管理服务器
- $\mathcal{L}_{\mathcal{A}}$ ■ CM Server是ClearCase和ClearQuest统一的(单一技术)应用服务器
- $\mathcal{L}_{\mathcal{A}}$ 最早在ClearCase和ClearQuest 7.1中发布
- CM Server的设计目的:
	- ▶ 降低TCO(总体拥有成本)
		- 支持WAN客户端(CCRC,CQ Web,全文检索)
		- 降低客户安装和维护成本
		- 标准化服务器的配置和管理工作
	- ▶利用WebSphere Application Server的性能、安全性及可扩展性
	- ▶ 突破之前版本的CCRC服务器和CQ Web服务器的限制
	- 为自定义的集成需求支持一种新的、统一的客户端Java API
	- ▶ 为支持创建松耦合及更强大、灵活的集成提供新的ClearQuest OSLC接口

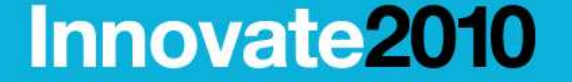

Let's build a smarter planet.

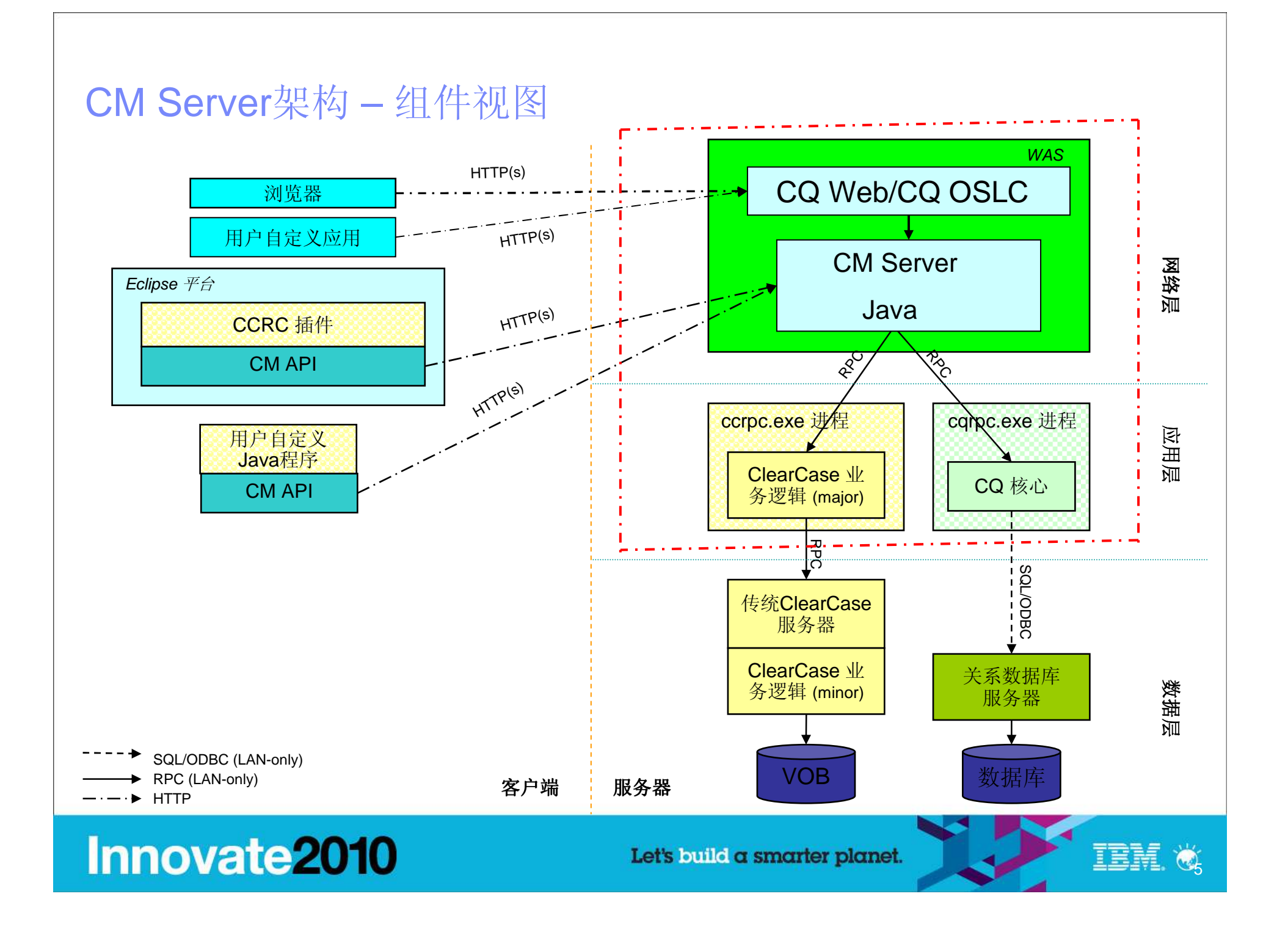

#### 议程

- $\mathcal{L}_{\mathcal{A}}$ CM Server介绍
- 保护您的CM Server环境  $\overline{\mathbb{R}^2}$ 
	- ▶ 启用WAS管理安全性设置
	- ▶ 通过主机名和地址控制访问
	- ▶ 为IHS配置SSL
	- ▶ 使用代理服务器<br># H C M C c m : c : 空
- $\overline{\phantom{a}}$  使用CM Server实现集中和灵活的部署模式
	- ▶ 支持跨版本的向后兼容性和灵活性<br>ト 通过名裁掉海滨接名合职名 盟
	- ▶ 通过负载均衡连接多台服务器
	- ▶ 使用 Region 映射
	- ▶ [新] CC-CQ 集成选项, 支持更灵活部署

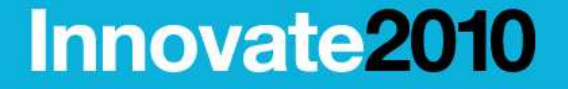

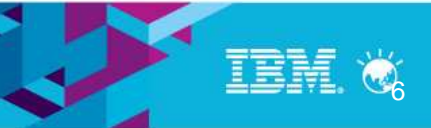

- $\mathcal{L}_{\mathcal{A}}$ CM Server是基于WebSphere Application Server(WAS)的J2EE应用
- 管理安全性设置保护CM Server, 以免一些WAS管理功能未经授权即可访问, 如:  $\mathcal{L}_{\mathcal{A}}$ 
	- ▶ WAS管理控制台
	- ▶ 修改WAS配置
	- ▶ 停止WAS实例
- 管理安全性缺省没有被启动
	- ▶ 当一个WAS profile被创建的时候, 管理安全性缺省是禁用的
	- 根据客户反馈,未来的版本可能会缺省启用安全性
- 启动**WAS**管理安全性设置非常重要

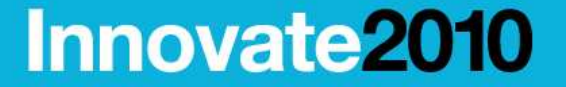

Let's build a smarter planet.

- $\mathcal{L}_{\mathcal{A}}$  启用**WAS**管理安全性
	- 通过**http://cmserver:12060/ibm/console**登录WAS管理控制台

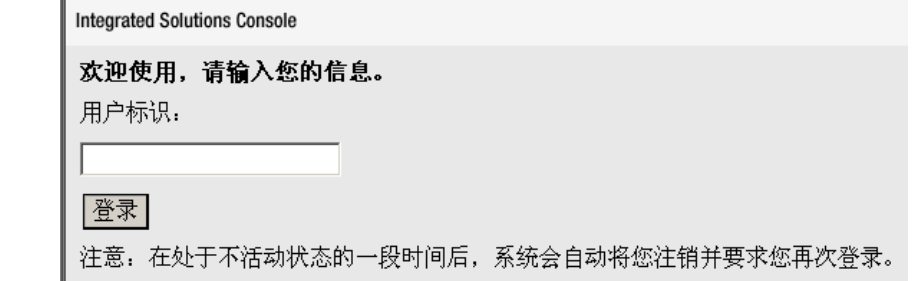

- ▶ 选择安全性 <sup>&</sup>gt;安全管理、应用程序和基础结构
	- $\mathcal{L}$  使用安全配置向导来配置安全性
		- 在向导的第一步,选择一个安全性级别,请确保**Java 2** 安全性是禁用的 安全性
		- 在向导的第二步,选择一个用户存储库。选择某个联合或LDAP存储库。可以通过**WebSphere Application Server v6.1 Information Center**获得更多信息
		- 在向导的第三步,输入管理员名称及密码。这个用户名和运行WebSphere Application<br>- 2014年以用论点为第三 Server的用户名必须不同
		- 在向导的第四步,确认所做的选择并点击**完成**
		- 选择应用

## **Innovate2010**

Let's build a smarter planet.

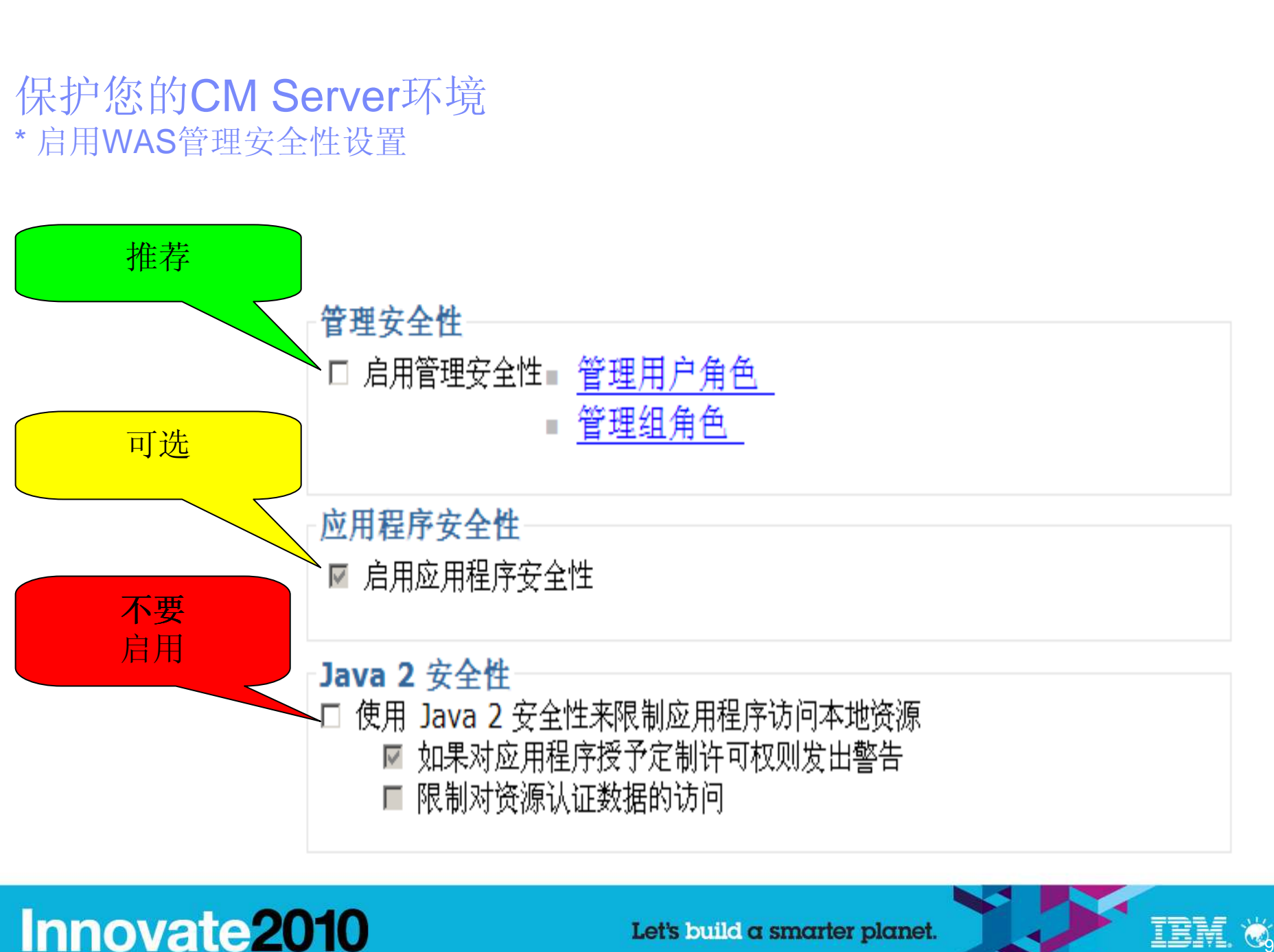

#### 启用**ClearQuest Web**支持**CM Server**管理安全性设置

- ▶ 编辑文件CqServerConn.properties。该文件的位置在:
	- Windows:

<drive>:\install\_dir\common\CM\profiles\cmprofile\installedApps\nodename\RationalClearQuestWeb.ear\CQWebModule.war\WEB-INF\classes\CqServerConn.properties

■ UNIX和Linux系统:

install\_dir/common/CM/profiles/cmprofile/installedApps/nodename/RationalClearQuestWeb.ear/CQWebModule.war/WEB-INF/classes/CqServerConn.properties

▶ 在下列行中增加管理员名称和密码:<br>TEAM SERVER ADMIN AUTHEI TEAM\_SERVER\_ADMIN\_AUTHENTICATION\_KEY= TEAM\_SERVER\_ADMIN\_AUTHENTICATION\_VALUE=

▶ 重启CM Server使管理安全性变更生效

## **Innovate2010**

Let's build a smarter planet.

#### 管理安全性设置启用之后**……**

**Innovate2010** 

- ▶ 管理员的用户名和密码在下列场景下必须提供:
	- 登录WAS管理控制台
		- http://server:12060/ibm/console

Welcome, enter your information.

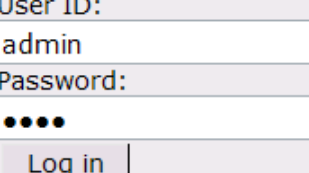

- 登录CM Server 管理界面 (technote # **1377925** )
	- http://server/TeamAdminWeb

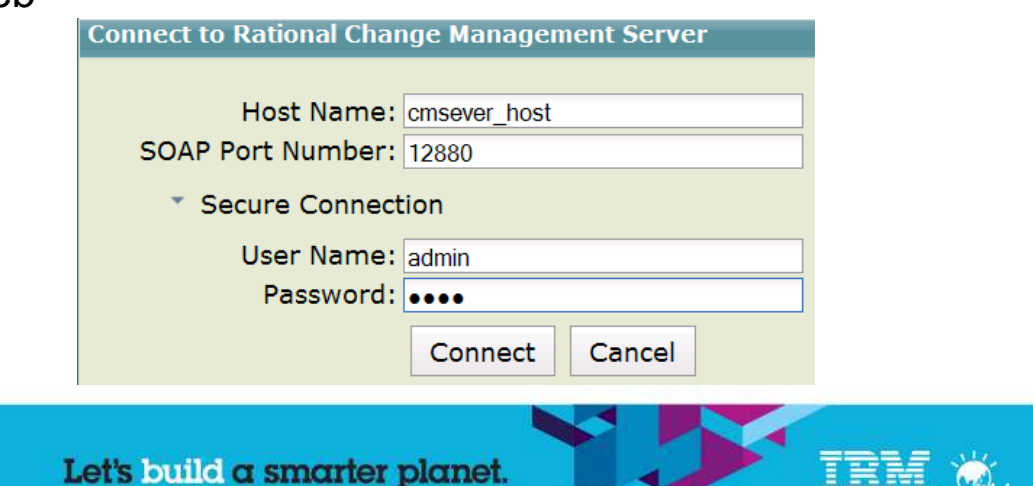

#### 管理安全性设置启用之后(续)**……**

- A 停止CM server<br>、(只适用Wing
	- (只适用Windows) 如果要执行*stopServer*脚本,命令行脚本必须提供用户名和密码参数: \$install\_dir\common\eWAS\bin stopServer.bat -user <admin-user-name> -password <admin-password<sup>&</sup>gt;
	- (Unix和Linux): *cmserver\_shutdown和cmserver\_restart* 脚本也必须接受-user和-password参数**:** 
		- /opt/IBM/RationalSDLC/common/CM/bin/cmserver\_shutdown/restart
- ▶ 在Windows上更新WAS服务<br>CM Server是作为Windows
	- CM Server是作为Windows服务运行的, 停止/启动CM Server时必须给服务提供管理员用户名和 密码作为额外的参数
	- 在命令行窗口中运行下列命令, 使用管理员用户名和密码分别替代<admin-user-name>和 <admin-password>
		- 步骤1: cd \$install\_dir\common\eWAS\bin –
		- 步骤 2: WASService.exe -add "cmprofile" -serverName server1 -profilePath<br>"\$*install\_dir*\common\CM\profiles\cmprofile" -stopArgs "-user <*admin-user-name*> -password <*admin*password>" -encodeParams

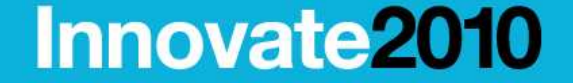

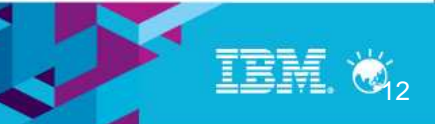

#### **Unix**和**Linux**上的安全性考虑

- ▶ ▶ 把管理员的用户名和密码传递给stopServer.sh脚本可能会把用户名和密码暴露给任何<br>运行ps –ef命令的用户
- ▶ 要避免在命令中直接定义-user和-password选项, 需要把以下设置定义为属性:
	- e. cd /opt/rational/common/CM/profiles/cmprofile/properties
	- 编辑文件**soap.client.props**,修改下列属性的值:
		- com.ibm.SOAP.securityEnabled=true<br>– com.ibm.SOAP.loginLlserid=*<admin-user-*
		- com.ibm.SOAP.loginUserid=<admin-user-name> –
		- com.ibm.SOAP.loginPassword=<password>
	- 使用以下脚本给com.ibm.SOAP.loginPassword属性值加密:
		- opt/rational/common/eWAS/bin/PropFilePasswordEncoder.sh soap.client.props com.ibm.SOAP.loginPassword
		- 确认密码已加密,然后删除<mark>soap.client.props.bak</mark>文件
- $\blacktriangleright$  检查敏感的WAS文件的许可权设置,如属性和可执行权限。许可权应该只允许WAS<sup>管</sup> 理员有这些权限。

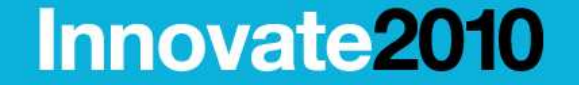

Let's build a smarter planet.

#### 升级**CM Server**

- ▶ 升级CM Server之前, 管理安全性设置必须临时禁用
- ▶ 禁用管理安全性设置<br>■ 通过以下HPL户
	- 通过以下URL启动WebSphere Application Server管理控制台:<br>http://localbest:12060/ibm/censele http://localhost:12060/ibm/console
	- 输入管理员用户名和密码登录
	- 选择安全性 > 安全管理、应用程序和基础结构<br>▪ 清险自田<del>宅会管理性</del>
	- 清除启用安全管理性<br>■ 点丰应用保贸所做的
	- 点击应用保留所做的变更
	- 重启CM Server使变更生效

#### 其它资源

与管理WAS管理安全性有关的更多信息,请参考technote **#1386762**

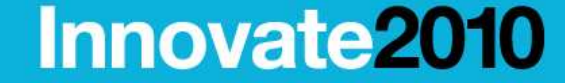

Let's build a smarter planet.

## 保护您的CM Server环境

\* 启用WAS管理安全性设置

- $\mathcal{C}$  可以通过定义一个包含允许/禁止的主机名(或IP地址)的列表来控制对CM Server的访问
	- ▶ 可以通过配置Websphere Application Server的web 容器传输链来定义
		- 登录 <u>http://server:12060/ibm/console</u><br>- 洗择照例器 入房用程序服例器 入ee
		- 选择服务器 → 应用程序服务器 → server1<br>- 浏览記罢走单、左密盟沿署亲共中、打工
		- $\mathcal{L}_{\mathcal{A}}$ 浏览配置表单,在容器设置章节中,打开**Web** 容器设置
		- 选择**Web** 容器传输链
		- 选择**WCInboundDefault**
		- 添加允许或禁止的主机名或地址
		- 点击"应用"并重启CM Server
- $\mathcal{L}_{\mathcal{A}}$ ■ Technote #**1397016** 描述了保护ClearQuest全文检索使用的WAS profile的步骤。 这些步骤也可以应用到其它WAS profile上, 如更改了使用端口的CM Server "cmprofile"

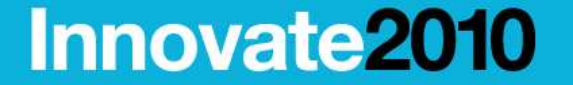

- $\mathcal{L}_{\mathcal{A}}$  强烈推荐配置CM Server使用Secure Socket Layer (SSL) 协议实现安全的ClearCase Remote Client (CCRC)和ClearQuest Web通讯
- $\mathcal{L}_{\mathcal{A}}$ CM Server的当前版本(7.1.x)不支持Open SSL
	- ▶ 之前已经创建过的Open SSL认证必须转换成CM Server使用的IBM SSL认证<br>→ 法会类InfoConter contents 基很收Coors SSL材换式IDM SSL的店票
	- ▶ 请参考<u>InfoCenter contents</u> 获得将Open SSL转换成IBM SSL的步骤

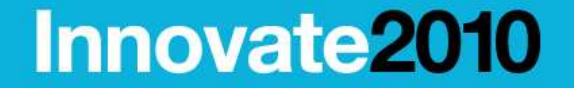

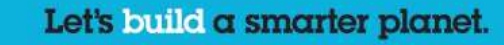

#### 保护您的CM Server环境\* 为IBM HTTP Server(IHS)配置SSL

#### 使用**IHS**配置**SSL**的步骤

- ▶ 删除下列文件"Include conf/ssl.conf"行前的注释符<br>● %RATIONAL COMMON%\IHS\conf\httpd.conf ▶ %RATIONAL\_COMMON%\IHS\conf\httpd.conf.
- ▶ 使用IHS Key Management utility创建%RATIONAL\_COMMON%\IHS\key.kbd 和<br>%RATIONAL\_COMMON%\IHS\key.sth. %RATIONAL\_COMMON%\IHS\key.sth:
	- $\mathcal{L}_{\mathcal{A}}$ ■ 参考:<u>创建 HTTP Server 密钥</u>
- ▶ 创建IBM SSL认证:
	- 参考: Creating a self-signed certificate for the HTTP server
- ▶ 将非SSL请求重定向成SSL请求:
	- 参考:<u>使用 CM Server 强制实施 SSL 连接</u>

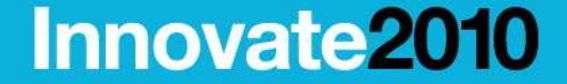

Let's build a smarter planet.

## 保护您的CM Server环境

\* 在CCRC/CM Server环境中使用代理服务器

#### $\mathcal{L}$ 反向代理

- 用户使用到代理服务器的URL连接/认证
- $\mathcal{L}_{\mathcal{A}}$  正向代理
	- ▶ CCRC用户在CCRC 首选项页面中定义代理服务器信息

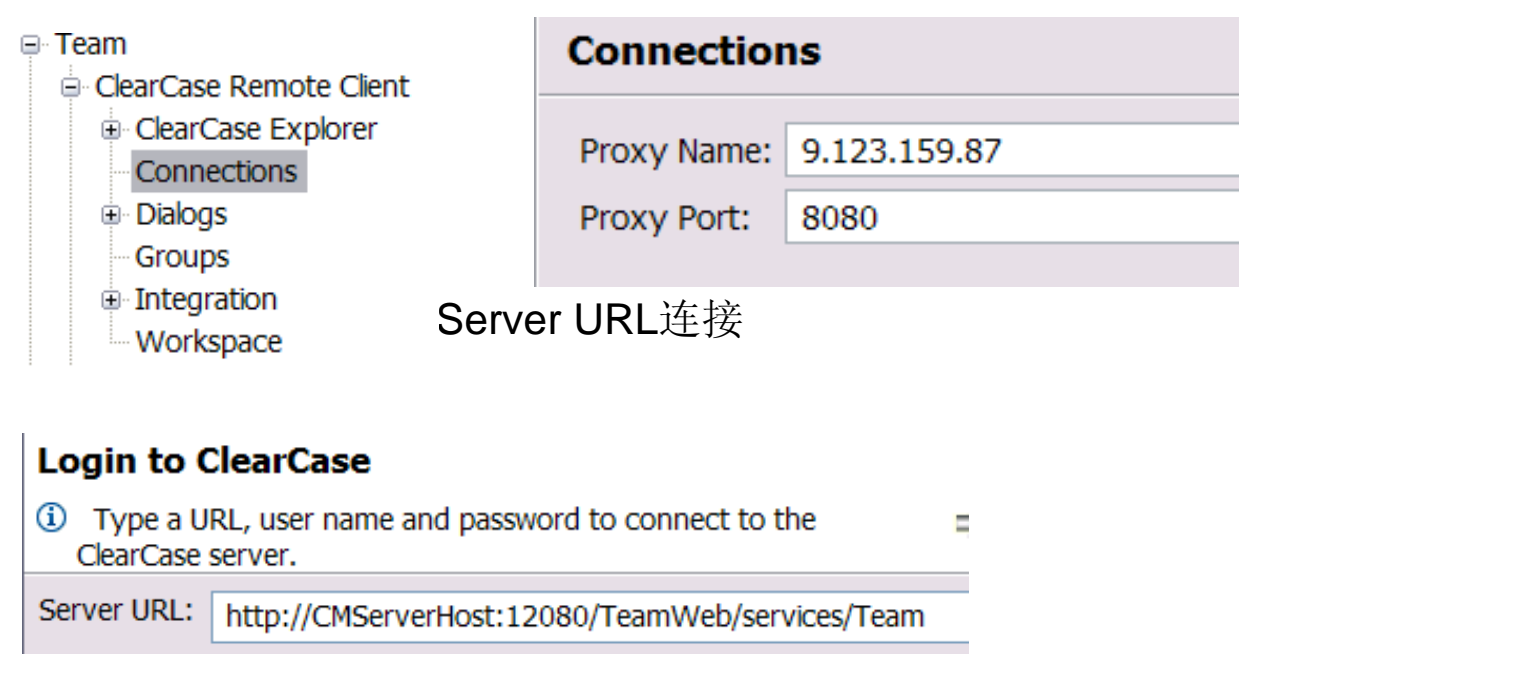

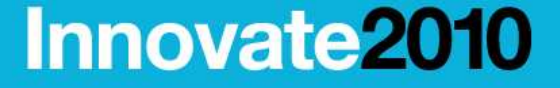

Let's build a smarter planet.

#### 议程

- $\mathbb{R}^3$ CM Server介绍
- 保护您的CM Server环境  $\overline{\phantom{a}}$ 
	- ▶ 启用WAS管理安全性设置
	- ▶ 通过主机名和地址控制访问
	- ▶ 为IHS配置SSL
	- ▶ 使用代理服务器<br># H C M C = m : = \*\*
- $\overline{\mathbb{R}^n}$  使用CM Server实现集中和灵活的部署模式
	- ▶ 支持跨版本的向后兼容性和灵活性<br>ト 通过名裁掉海滨接名合职名 盟
	- ▶ 通过负载均衡连接多台服务器
	- ▶ 使用 Region 映射
	- ▶ [新] CC-CQ 集成选项, 支持更灵活部署

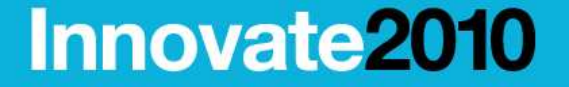

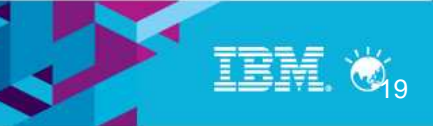

#### 使用CM Server实现集中和灵活的部署模式\* 支持跨版本的向后兼容性和灵活性

#### $\mathbf{r}$ ClearCase

- ▶ 7.1.x 版本的CM Server 兼容 7.0.x VOB 服务器
- ▶ 一旦7.0.x CCRC服务器升级到 7.1 CM Server,连接到该CM Server的CCRC客户端就<br>→ 必须升级到7.1版木 必须升级到7.1版本
- ▶ 7.0.x CCRC 服务器和7.1.x CCRC服务器(CM server)可以访问同样的7.0.x VOB服务器

#### **ClearQuest**

- ▶ 7.1 CM Server支持Feature Level 5, 6和7的CQ数据库
- D CQ 全文搜索支持需要ClearQuest Feature Level 7, 但对CQ MultiSite 数据库则没有这<br>《要求 个要求。

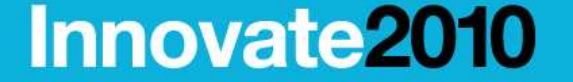

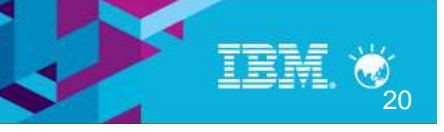

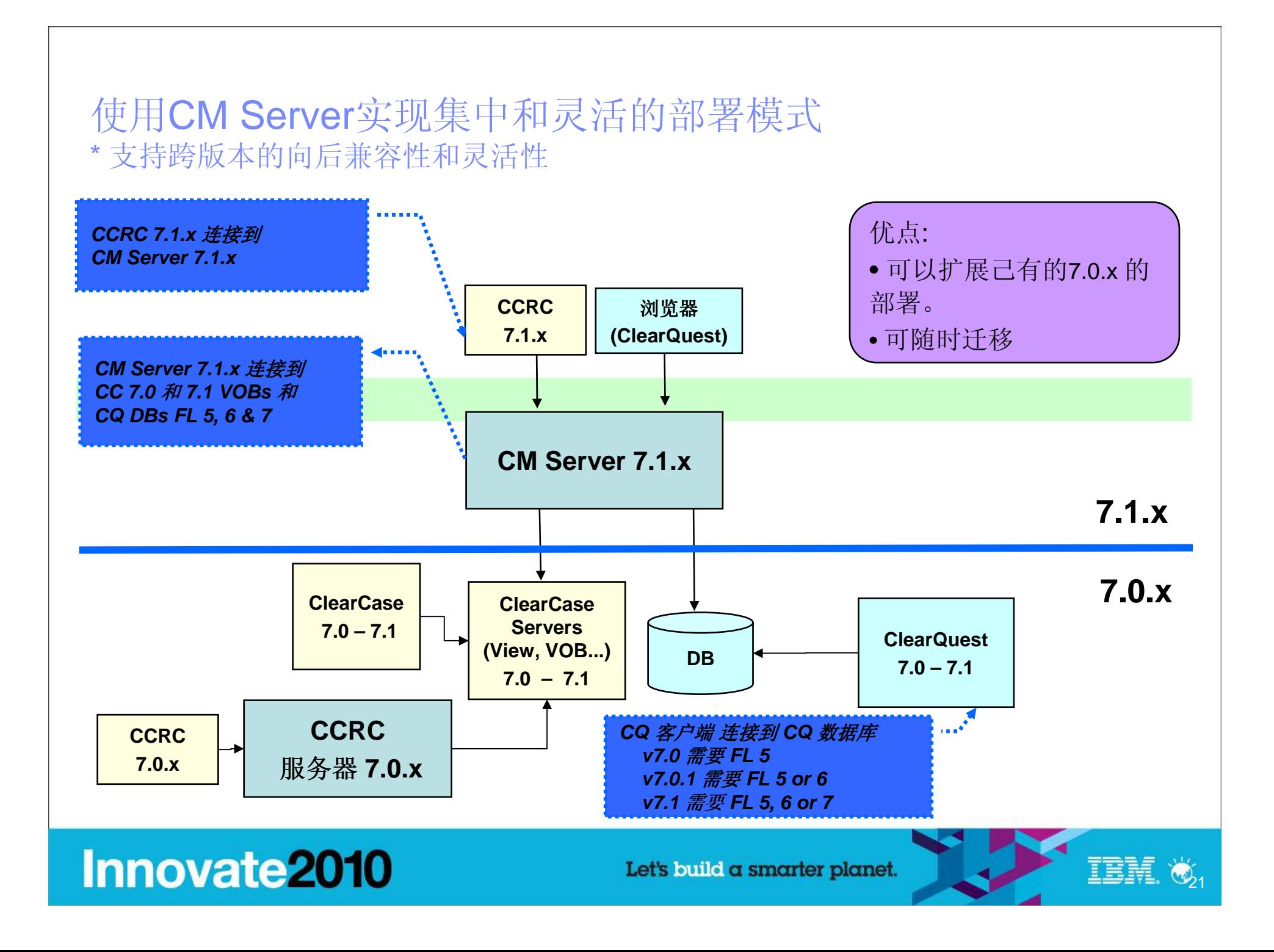

使用CM Server实现集中和灵活的部署模式\* 通过负载均衡连接多台服务器

- $\mathcal{L}_{\mathcal{A}}$  7.1.x 版本里CM server提供了负载均衡的选项
	- ▶ 使用 IBM HTTP 服务 - 默认选项
		- 提供随机/轮循负载分发
		- CCRC配置文档: #**<sup>1377474</sup>**
		- CQWeb配置文档: #**<sup>1377478</sup>**
	- ▶ 使用WebSphere Edge 组件 (详细信息可查看 InfoCenter)
		- Edge 组件负载均衡器 真正实现负载均衡
			- 监控CM Server负载并动态分发
			- 通过管理终端来监控负载状况
- $\mathcal{L}_{\mathcal{A}}$ 两种选项都支持备份/无缝接管(容错)能力

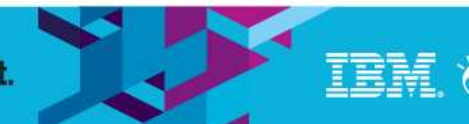

22

**Innovate2010** 

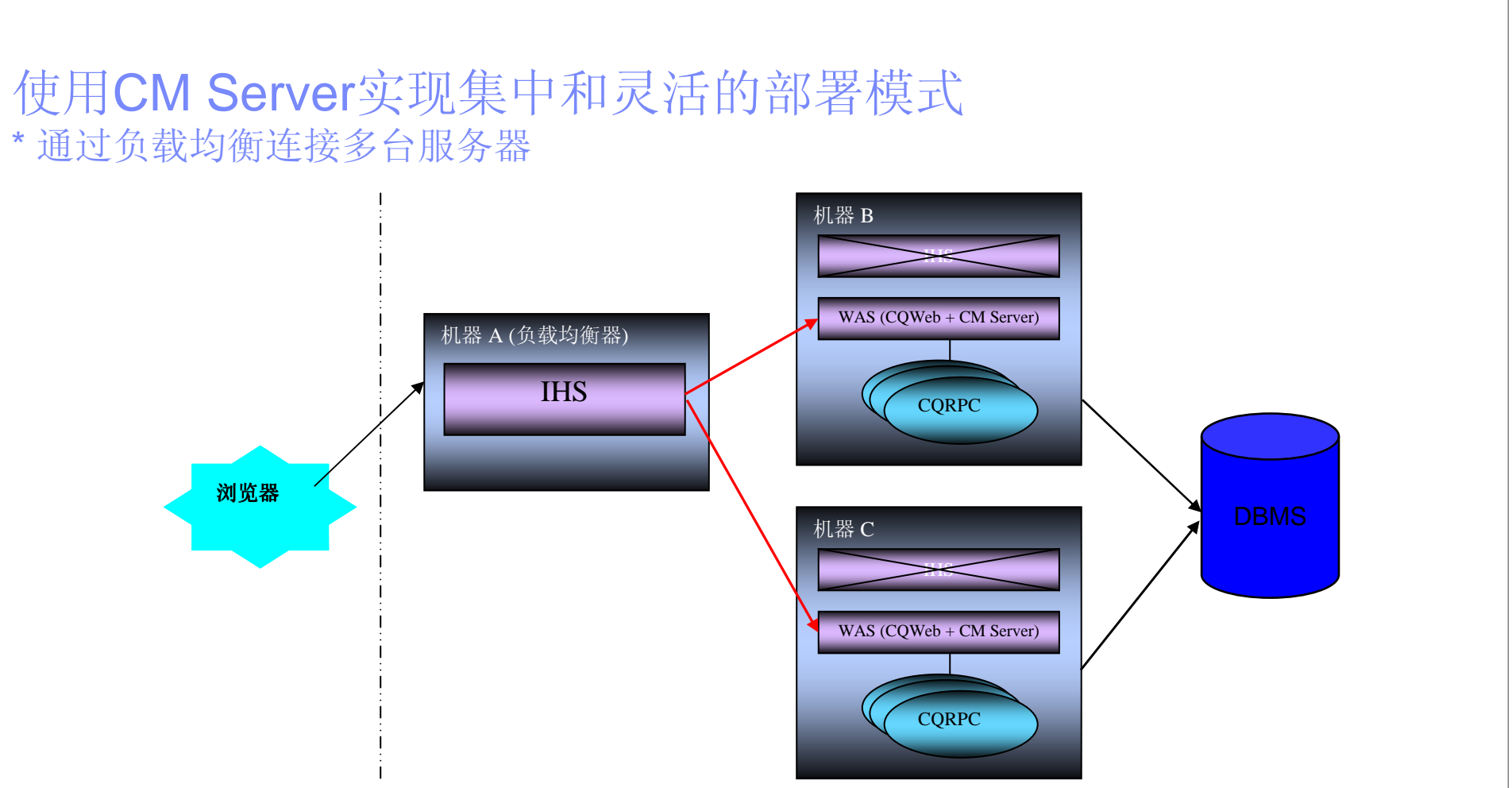

- 在这里作为负载均衡器的IHS使用轮循或随机的负载分发方式。如果机器B上的 CQWeb/CM Server 发生<br>——宕机,或者机器B木身宕机,正在访问机器B的ClearQuest web用户将被交给机器C来处理。 宕机,或者机器B本身宕机,正在访问机器B的ClearQuest web用户将被交给机器C来处理。
	- ▶ 对那些在机器B上作"读操作"的用户来讲不会感受到任何变化<br>→ 如果 → ^ 甲户工左把 哭D ト世写場化 → 节月工左悠飞 → 冬江
	- ▶ 如果一个用户正在机器B上做写操作, 并且正在修改一条记录, 只有那些没有提交的数据会受到影响

**Innovate2010** 

Let's build a smarter planet.

**23**

IBM

#### 使用CM Server实现集中和灵活的部署模式\* 通过负载均衡连接多台服务器

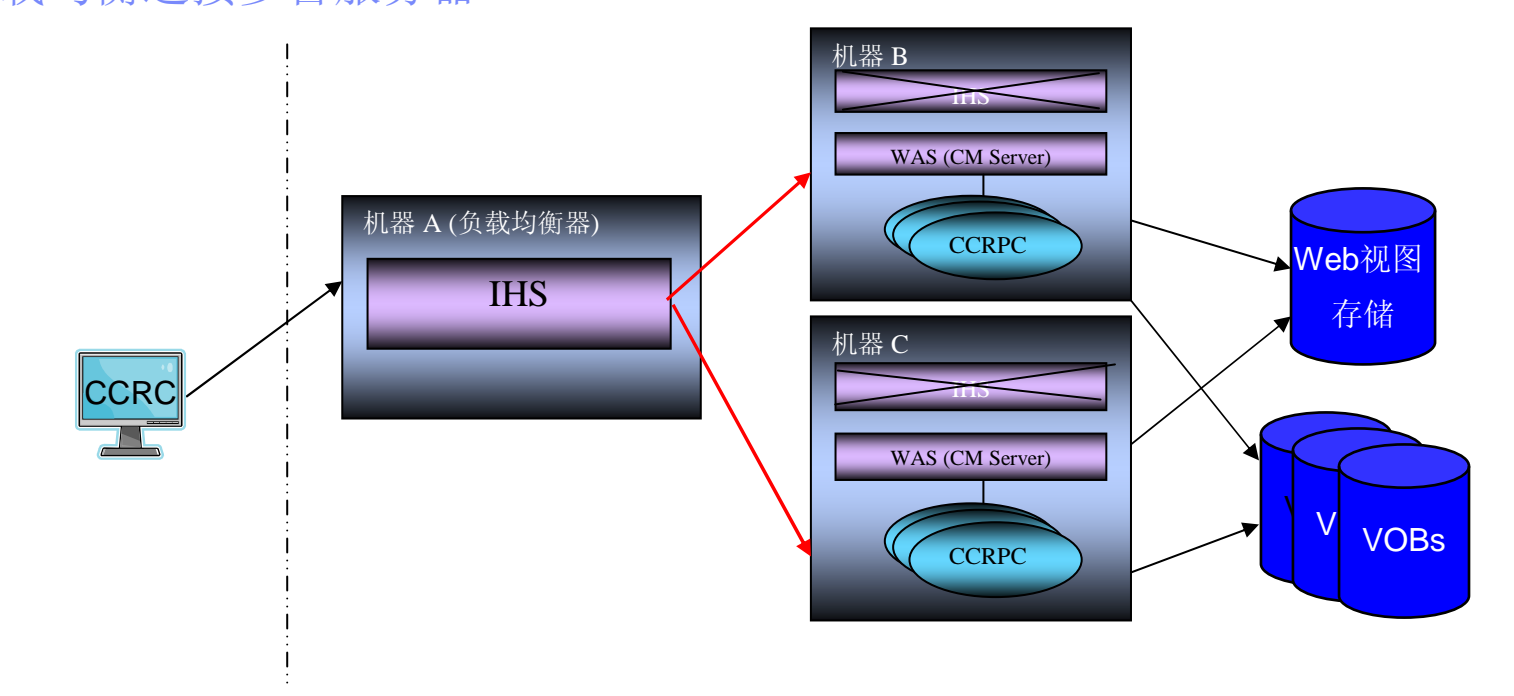

- IHS使用轮循方式进行任务分发
- 如果两台CM Server都是活动的,一个新的 CCRC 会话将会连接到其中一台 CM Server上<br>- 加思左、合眼名盟天可注闷。CCPC思白收克接法接到可思的这会CM Server上  $\mathcal{L}_{\mathcal{A}}$
- $\mathcal{L}_{\mathcal{A}}$ 如果有一台服务器不可访问, CCRC用户将直接连接到可用的这台CM Server上
- 两台服务器必须能够访问到同样的WEB视图共享存储区,通过CM Server MBEAN定义该存储区的位置  $\mathcal{L}_{\mathcal{A}}$ 
	- ▶ ccrcViewStorage (指向共享存储区的UNC路径名)
	- ▶ ccrcUseViewHostPathForGlobalPath (设为 TRUE)

## **Innovate2010**

Let's build a smarter planet.

24

正言語

## 使用CM Server实现集中和灵活的部署模式\* 使用 Region 映射

- $\mathcal{L}_{\mathcal{A}}$  基于用户ID来定制/配置VOB可访问性
	- ▶ 使用一张用户region映射表来映射操作系统用户/组与ClearCase Region的对应关系<br>▲ 思白:erion呐赶吉可以思来飘墨台次/思想、此人就一比VOP的法点 ▶
	- ▶ 用户region映射表可以用来配置允许/限制一些人对一些VOB的访问
	- ▶ 用户region映射表是存在于CM Server的一个文本文件,这个文件的路径在 "**ccrcUserRegionMapfile** " MBEAN 的属性里设置

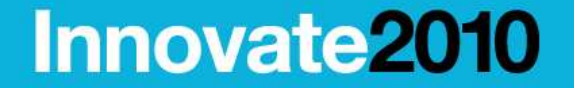

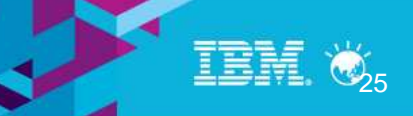

## 使用CM Server实现集中和灵活的部署模式\* 使用 Region 映射(一个示例)<br>

ClearCase 示例

- ▶ CM Server 配置了 "region1" 和 "region2"。设其中任意一个为默认region。<br>→ "region4" 包仑子 veb1. 4 乱 veb1. ?  $\blacktriangleright$  .
- D "region1" 包含了 vob1\_1 和 vob1\_2
- ▶ "region2" 包含了 vob2\_1 and vob2\_2<br>→ secien. 啦 肚韦
- ▶ region 映射表<br>------

region1 = {DOMAIN\userA }

 $region2 = \{DOMAIN\text{userB}\}$ 

- ▶ "userA" 只能访问 vob1\_1 和 vob1\_2
- ▶ "userB" 只能访问 vob2\_1 and vob2\_2

## 使用CM Server实现集中和灵活的部署模式\* 使用 region 映射(另一个示例)<br>

- $\blacksquare$  ClearCase/ClearQuest 集成示例
	- $\blacktriangleright$  部署场景
		- CQ Web可以用来从一个CM Server上访问多个CC regions
		- 之前版本 (v6.x and v7.0.x) 只允许访问CQ Web服务器上的默认region
	- ь 相关的使用场景
		- 查看 UCM 变更集<br>▪ 更改坛题
		- 更改标题
	- D 场景<br>■
		- 用户 A 在 CC region A里工作<br>■ 田户 R 左 CC region B <sup>田工作</sup>
		- 用户 B 在 CC region B里工作<br>■ 西소田白教可以通过 http://S
		- 两个用户都可以通过 **http://SharedServer1/cqweb** 访问CQ Web
		- 用户 A 查看region A下UCM活动的变更集<br>■ 田户 B 杏香rogion B 下LICM迁动的恋更集
		- 用户 B 查看region B 下UCM活动的变更集

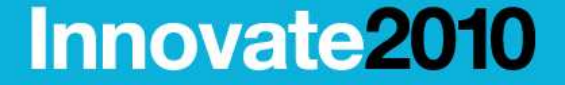

Let's build a smarter planet.

## 使用CM Server实现集中和灵活的部署模式\*新 CC-CQ 集成选项,支持更灵活的部署

- 让局域网环境下的 ClearCase 与广域网环境下的 ClearQuest 实现UCM集成<br>→ 在 7.1.1 版本里,只有ClearCase传统客户端提供这个功能
	- 在 7.1.1 版本里, 只有ClearCase传统客户端提供这个功能<br>■ 和Clearteel Preject Explorer ClearCase Explorer
		- 如Cleartool,Project Explorer,ClearCase Explorer等
	- ▶ 暂时还没有实现CCRC和CQWeb的支持
		- 后续计划将在CCRC和CQWeb中实现
- 使用了 OSLC CQ REST API<br>→ 与 7.1.1 CO Web一同安装
	- ▶ 与 7.1.1 CQ Web一同安装<br>▶ 週田亡捷网环接左握的 HT
	- ▶ 调用广域网环境友好的 HTTP(s)协议
- $\mathcal{L}_{\mathcal{A}}$  好处
	- ▶ 不再需要部署ClearQuest本地客户端
	- ▶ 消除了对CQ Multisite的依赖
	- ▶ 可以在一些ClearQuest产品本身不支持的平台使用ClearQuest功能
		- Solaris X86, Linux 390, Linux PPC, HP IA64
- 详细信息可查看technote #1398642

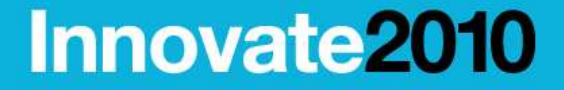

Let's build a smarter planet.

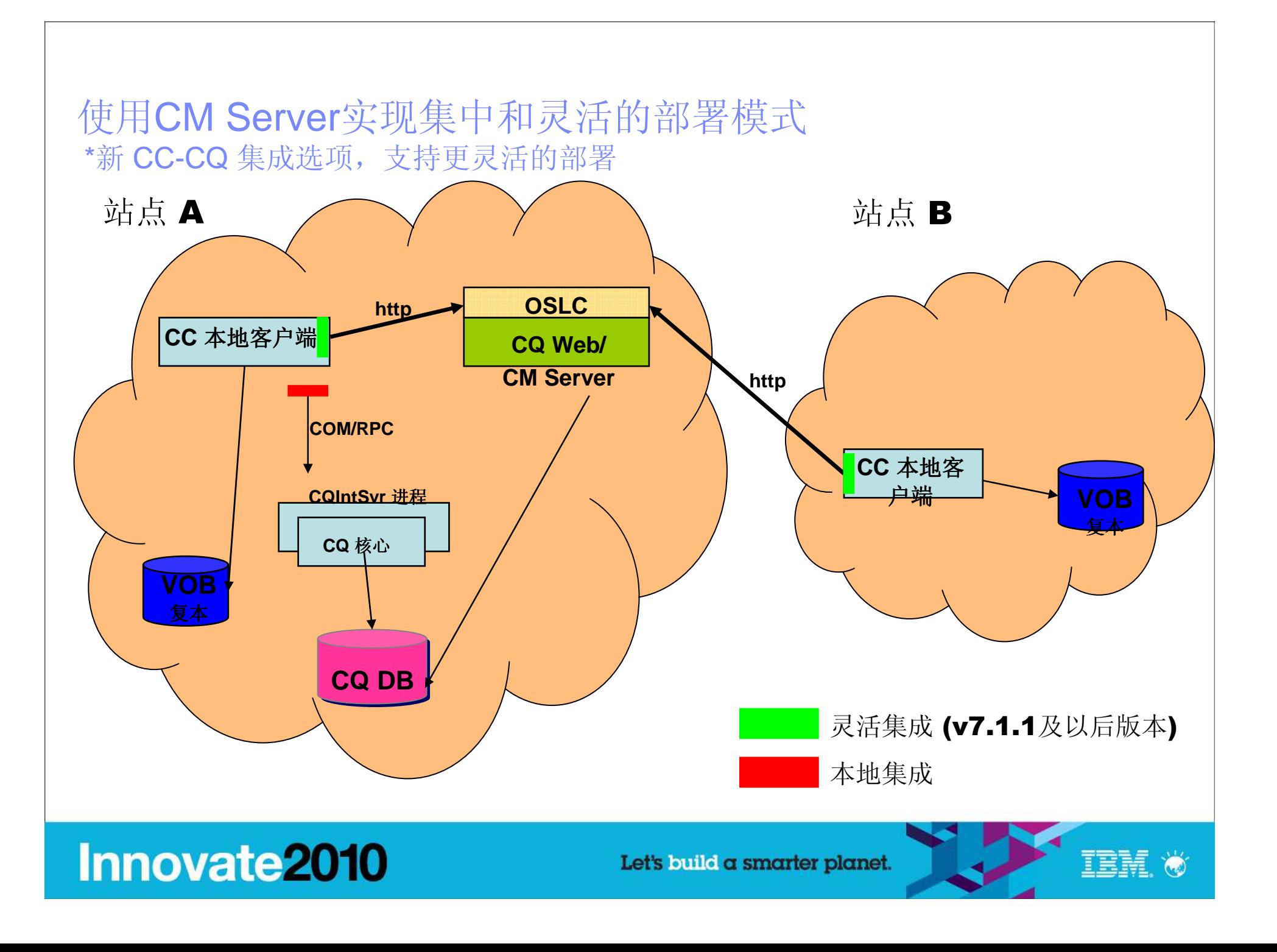

## 使用CM Server实现集中和灵活的部署模式\*新 CC-CQ 集成选项, 支持更灵活的部署

- $\mathcal{L}_{\mathcal{A}}$  从现在开始,你将会有更多的灵活性来选择和设置符合需要的部署模型
	- ClearCase + ClearQuest
	- ClearCase MultiSite + ClearQuest MultiSite
	- ▶ ClearCase MultiSite + ClearQuest 单站点
	- ▶ ClearCase 多站点 + ClearQuest MultiSite
	- D ClearCase 多站点 + ClearQuest 多站点

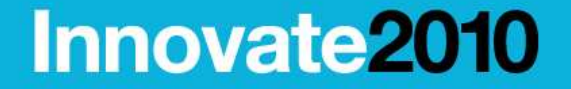

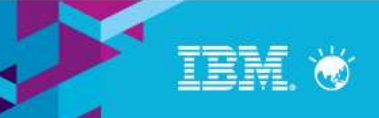

#### 概要

- $\mathcal{L}_{\mathcal{A}}$ ■ 高度推荐启用7.1.x CM Server WAS管理台的安全控制 (针对 CCRC 和<br>← ClearOuest Web) ClearQuest Web)
- $\mathcal{L}_{\mathcal{A}}$ ■ 高度推荐配置IBM Secure Socket Layer (SSL)协议来加密 ClearCase Remote<br>Client (CCRC)和ClearOuest Web与CM Server的通讯,可通过代理服务器规则 Client (CCRC)和ClearQuest Web与CM Server的通讯。可通过代理服务器实现更多的安全控制
- $\mathcal{L}_{\mathcal{A}}$  CM Server提供了很多有价值的特性、选项来帮助在企业级的、全球化的环境下实现灵活、集中的部署模型

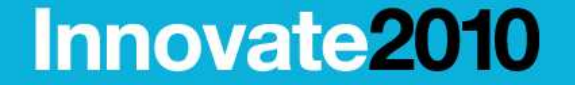

Let's build a smarter planet.

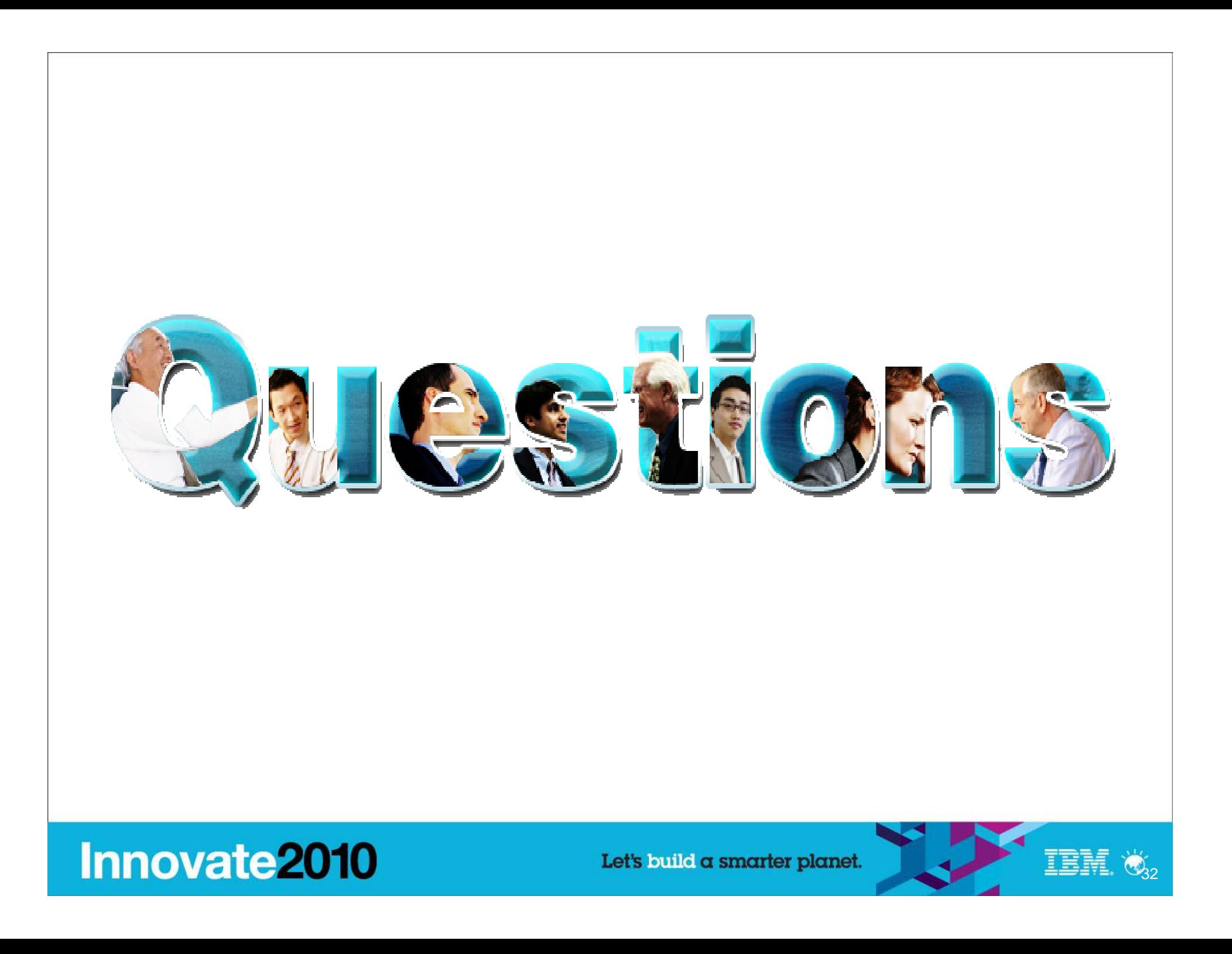

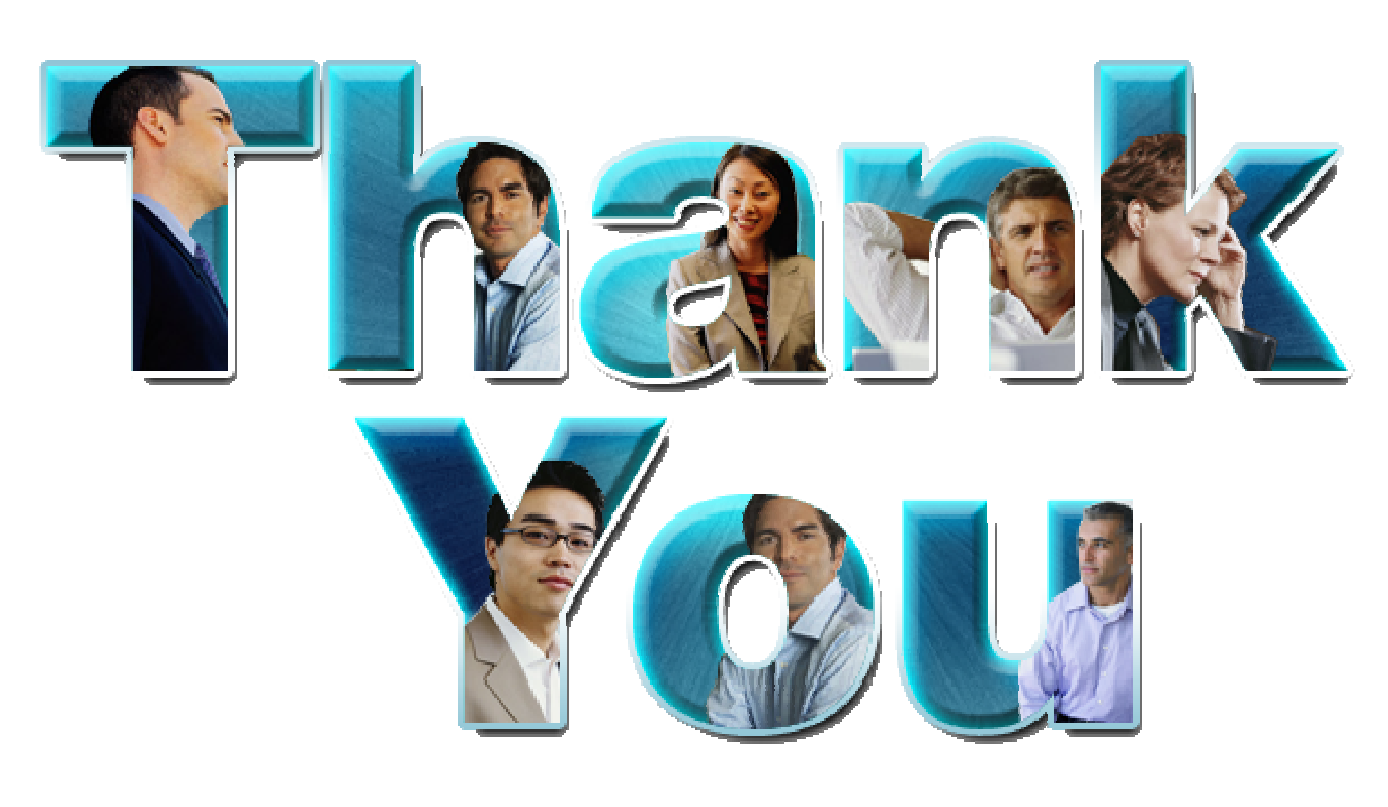

#### **www.ibm/software/rational**

© Copyright IBM Corporation 2010. All rights reserved. The information contained in these materials is provided for informational purposes only, and is provided AS IS without warranty of any kind, express or implied. IBM s are trademarks of the International Business Machines Corporation, in the United States, other countries or both. Other company, product, or service names may be trademarks or service marks of others.

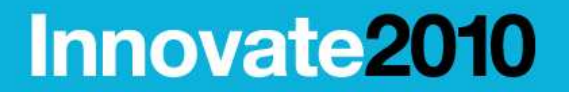

Let's build a smarter planet.

### 参考信息

 $\bar{a}$  **WebSphere Application Server v6.1 Information Center:**

 **http://publib.boulder.ibm.com/infocenter/wasinf o/v6r1/index.jsp?topic=/com.ibm.websphere.base.doc/info/aes/ae/csec\_sec\_config\_wizard.html**

- ٠ **Technote # 1377925: http://www-01.ibm.com/support/docview.wss?uid=swg21377925**
- **Technote #1386762: http://www-**× **01.ibm.com/support/docview.wss?uid=swg21386762**
- **Technote #1397016: http://www-**×. **01.ibm.com/support/docview.wss?uid=swg21397016**
- **InfoCenter Content:**   $\mathbf{r}$ **https://publib.boulder.ibm.com/infocenter/cqhel p/v7r1m0/index.jsp?topic=/com.ibm.rational.cle arquest.webadmin.doc/topics/cm\_server/t\_converting\_openssl\_to\_ibmssl.htm**
- $\mathbf{r}$  创建**HTTP Server**密钥**: https://publib.boulder.ibm.com/infocenter/cqhel p/v7r1m0/index.jsp?topic=/com.ibm.rational.cle arquest.webadmin.doc/topics/cm\_server/t\_create\_http\_server\_keys.htm**

 $\mathcal{L}_{\mathcal{A}}$  **Creating a self-signed certificate for the HTTP server:**

 **http://coltrane.raleigh.ibm.com/cc71/index.jsp?t opic=/com.ibm.rational.clearcase.cc\_admin.doc/ topics/cm\_server/t\_create\_cert\_for\_http\_server.htm**

- 使用**CM Server**强制实施**SSL**连接: $\mathcal{L}_{\mathcal{A}}$  **https://publib.boulder.ibm.com/infocenter/cqhel p/v7r1m0/topic/com.ibm.rational.clearquest.web admin.doc/topics/cm\_server/c\_cmsvr\_ssl\_conn\_force.htm**
- **CCRC**配置文档**: #1377474: http://www-**П **01.ibm.com/support/docview.wss?uid=swg21377474**
- **CQWeb**配置文档**: #1377478: http://www-**×. **01.ibm.com/support/docview.wss?uid=swg21377478**
- **WebSphere Edge** 组件a. WebSphere Edge 组件 InfoCenter:<br><u>http://publib.boulder.ibm.com/infocenter/wasinf</u> **o/v6r1/index.jsp?topic=/com.ibm.websphere.edge.doc/welcome.html**
- a. **Technote #1398642: http://www-01.ibm.com/support/docview.wss?uid=swg21398642**

## **Innovate2010**